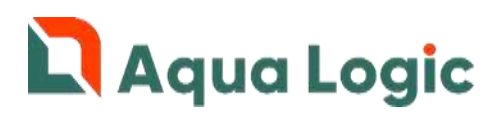

# Программный комплекс AQUALogic Start Расширение «Технолог»

Описание

# Содержание

- 1. [Введение](#page-1-0)
- 2. [Описание функциональных возможностей](#page-1-1)
- 3. [Описание входов, выходов и индикаторов](#page-3-0)
- 4. [Описание подключаемого оборудования](#page-3-1)
- 5. Схемы [электрических подключений](#page-4-0)
- 6. [Аварии](#page-6-0)
- 7. [Параметры и значения по умолчанию](#page-6-1)
- 8. [Активация](#page-6-2)
- 9. Приложения:
- 1. [Схема подключения к входам и выходам](http://poolcontrol.ru/files/Technolog%20ann.1.pdf).

ВНИМАНИЕ! Перед подключением расширения «Технолог» внимательно изучите документы «Устройство управляющее многофункциональное ПР200 руководство по эксплуатации», «Модули дискретного вывода МУ110-8Р, МУ110-8К руководство по эксплуатации» идущие в комплекте поставки.

# <span id="page-1-0"></span>1. Введение

Расширение «Технолог» предназначено для:

- Автоматического управления кранами и клапанами с целью изменения схемы циркуляции в дополнительных программах фильтрации (Ночь, Отпуск, Зима) и сервисных программах (Промывка, Послесмыв, Уборка, Опорожнение).
- Снижения уровня воды в бассейне в дополнительных программах фильтрации Ночь и Отпуск (программа Эко).
- Аварийного перекрытия трубопроводов подпитки и теплоносителя.
- Аварийного сброса дождевой воды.
- Включения дренажного насоса при аварии Протечка.

Для работы расширения «Технолог» к управляющему блоку AQUALogic Start по интерфейсу RS-485 необходимо подключить Модуль дискретного вывода МУ110-8Р производства ООО «ПО ОВЕН».

Необходимое оборудование Вы можете приобрести:

- ООО «ПО ОВЕН» 111024, Москва, 2-я ул. Энтузиастов, д. 5, корп. 5, тел. +7 (495) 64-111-56, [www.owen.ru](http://www.owen.ru/)
- Регионального дилера ООО «ПО ОВЕН» [ссылка >>>](https://www.owen.ru/regional_nie_dileri)
- Дилера AQUALogic [ссылка >>>](http://poolcontrol.ru/dealers.html)

# <span id="page-1-1"></span>2. Описание функциональных возможностей

# Управление краном на дренажном выходе системы фильтрации

Выход предназначен для управления краном на дренажном выходе системы фильтрации и препятствует самопроизвольному дренажированию бассейна при внештатных и аварийных ситуациях.

Выход работает в сервисных программах Промывка, Послесмыв, Опорожнение и в циклах автоматической промывки.

# *Сервисные программы Промывка, Послесмыв*

При включении программы дренажный кран открывается, через 30 сек включаются насосы. После окончания программы кран закрывается. При авариях потока насосов, датчика давления, Сухо программа останавливается и кран закрывается.

# *Сервисная программа Опорожнение*

При включении программы дренажный кран открывается, через 30 сек включаются насосы. После окончания программы кран закрывается. При авариях потока насосов Опорожнения, датчика давления, Сухо программа останавливается и кран закрывается.

# *Автоматическая промывка.*

При старте Автоматической промывки дренажный кран открывается и закрывается после ее окончания. При Аварии Автоматической промывки кран закрывается. Подробнее о процессе Автоматической промывки читайте в описании Расширения «Авто-6».

После окончания сервисных программ Промывка, Послесмыв, Опорожнение и цикла автоматической промывки включение насосов фильтрации производится с задержкой 30 сек, необходимой для возврата крана в исходное положение.

# Управление краном аварийного перекрытия трубопровода теплоносителя

Выход предназначен для управления краном аварийного перекрытия трубопровода теплоносителя и включается при аварии Отклонение температуры.

# Управлениe краном переключения системы фильтрации в программу Уборка

Выход предназначен для управления краном переключения системы фильтрации в программу Уборка. При включении программы выход включается и через 30 сек включаются насосы. После окончания Уборки выход отключается. При авариях потока насосов Уборки, датчика давления, Сухо программа останавливается и выход отключается.

После окончания сервисной программы Уборка включение насосов фильтрации производится с задержкой 30 сек, необходимой для возврата крана в исходное положение.

# Управление краном сброса дождевой воды

Выход включается при срабатывании аварии Дождь и отключается при снижении уровня воды ниже Переполнение. Предназначен для управления краном аварийного сброса дождевой воды из бассейна или компенсационной емкости.

# Управление краном аварийного перекрытия трубопровода подпитки

Выход предназначен для управления краном аварийного перекрытия трубопровода подпитки и включается при срабатывании аварий Время подпитки и Поток подпитки.

# Управление краном сброса воды программы Эко

Выход предназначен для управления краном сброса воды из бассейна в переливную емкость при включении программ Ночь или Отпуск. Программа Эко используется для понижения уровня воды в переливном бассейне с целью уменьшения теплопотерь и шумов.

Время сброса воды (включения крана) регулируется из меню. При преждевременном окончании программы Ночь или Отпуск кран закрывается и таймер времени включения сбрасывается.

# Управление краном переключения на забор воды от донного слива

Выход предназначен для изменения схемы циркуляции на забор воды от донного слива в дополнительных программах фильтрации Ночь, Отпуск и сервисных программах Промывка, Послесмыв.

При включении программы Промывка или Послесмыв выход включается и через 30 сек включаются насосы. После окончания программы выход отключается. При авариях потока насосов, датчика давления, Сухо программа останавливается и выход отключается.

После окончания программ Промывка и Послесмыв включение насосов фильтрации производится с задержкой 30 сек, необходимой для возврата крана в исходное положение.

Для обеспечения защиты от перегрева алгоритм перехода на донную фильтрацию в программах Ночь и Отпуск следующий:

- Включение программы Ночь или Отпуск;
- Пауза на установленное в системе время защиты оборудования от перегрева. Если включение программ Ночь или Отпуск произошло во время работы оборудования нагрева, то нагрев будет отключен, а работа насосов фильтрации продолжена. В противном случае работа насосов фильтрации будет остановлена;
- Отключение насосов фильтрации, включение выхода DO7;
- Пауза 30 сек;
- Включение насосов фильтрации.

Для обеспечения защиты от перегрева алгоритм перехода с донной фильтрации обратно в стандартный режим следующий:

- Отключение программ Ночь или Отпуск;
- Пауза на установленное в системе время защиты оборудования от перегрева. Если выключение программ Ночь или Отпуск произошло во время работы оборудования нагрева, то нагрев будет отключен, а работа насосов фильтрации продолжена. В противном случае работа насосов фильтрации будет остановлена;
- Отключение насосов фильтрации, выключение выхода DO7;
- $\bullet$  Пауза 30 сек;
- Включение насосов фильтрации.

# Управление дренажным насосом

Выход дублирует срабатывание датчика протечки с задержкой включения 5 сек и задержкой отключения 30 сек. Предназначен для управления дополнительным оборудованием, используемым в этой аварии.

# <span id="page-3-0"></span>3. Описание входов, выходов и индикаторов

# Дискретные входы МУ110-8Р

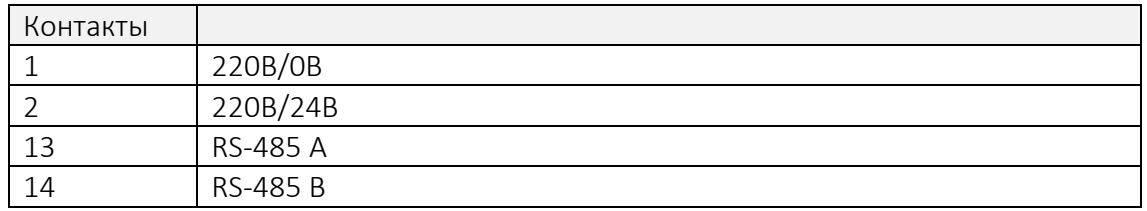

# Дискретные выходы МУ110-8Р

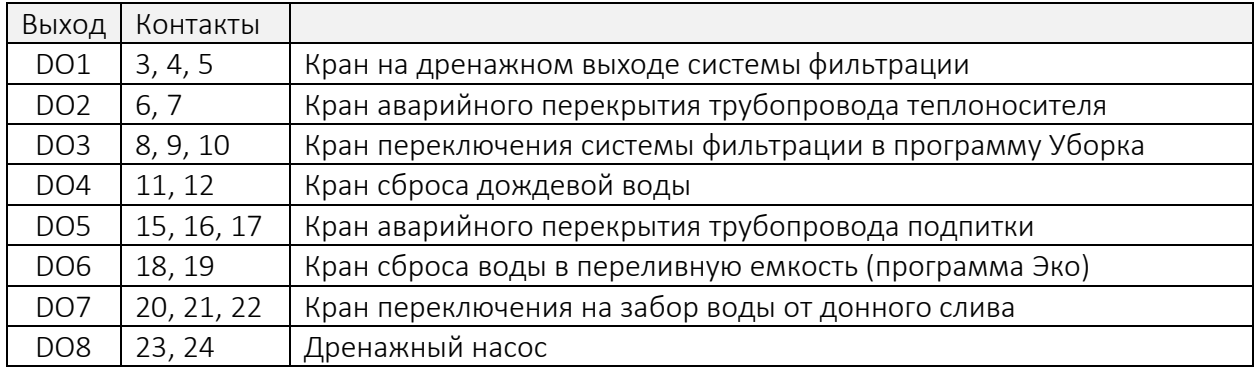

# Индикаторы МУ110-8Р

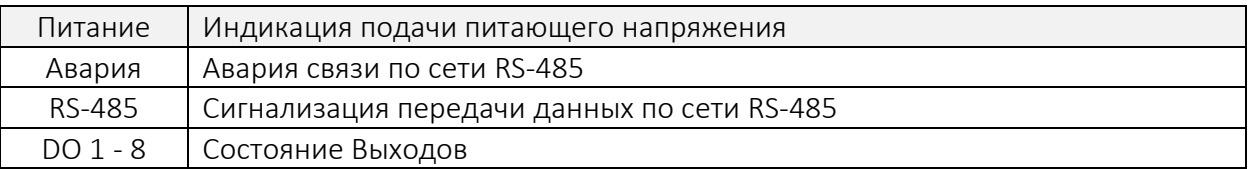

# <span id="page-3-1"></span>4. Описание подключаемого оборудования

# Дискретные входы МУ110-8Р

- 1. *Питание ~90...264 В или минус питания = 18...30 В*
- 2. *Питание ~90...264 В или плюс питания = 18...30 В*
- 13. *RS-485 (А)*
- 14. *RS-485 (B)*

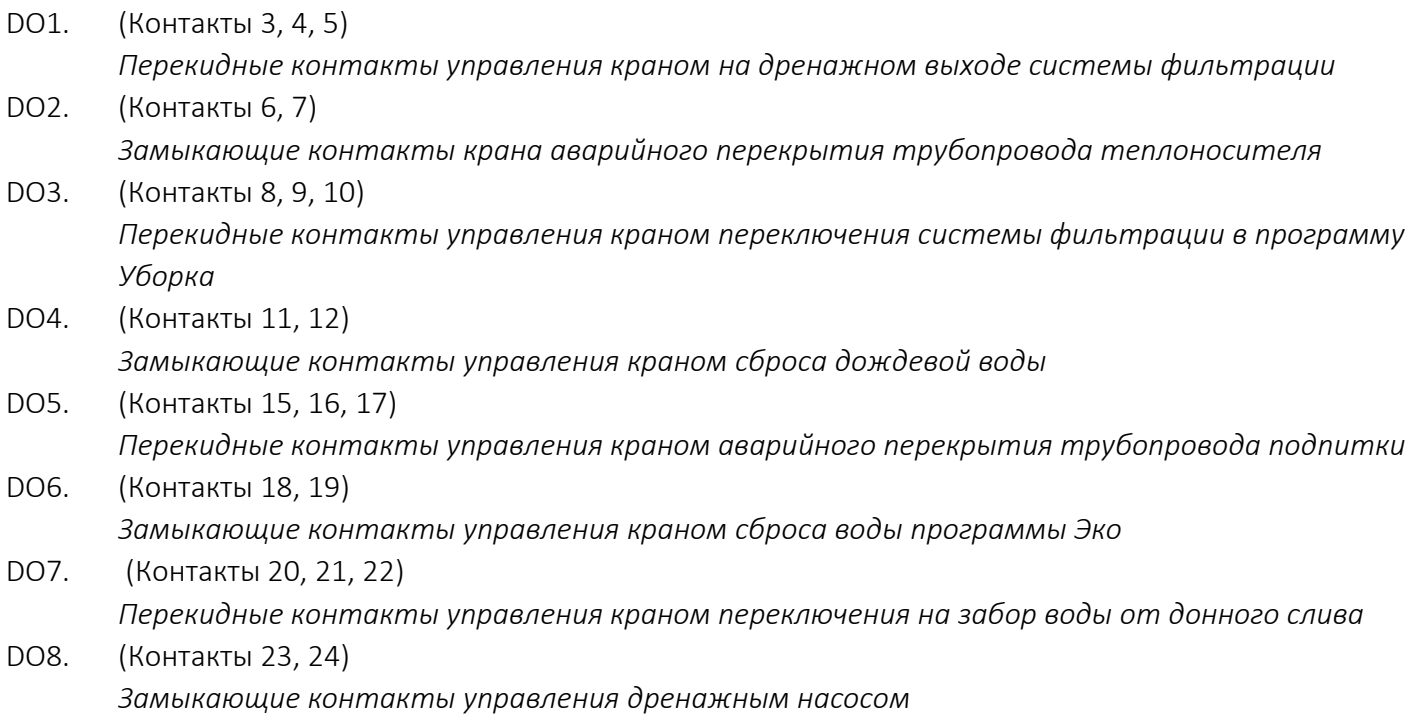

# <span id="page-4-0"></span>5. Схемы электрических подключений

# Клеммная колодка МУ110-8Р

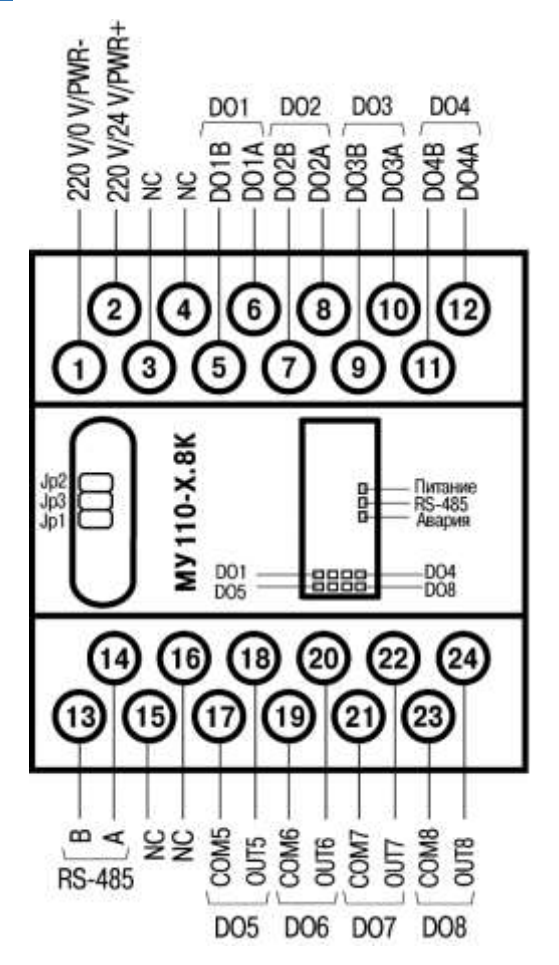

Назначение контактов клеммной коробки МУ110-8Р

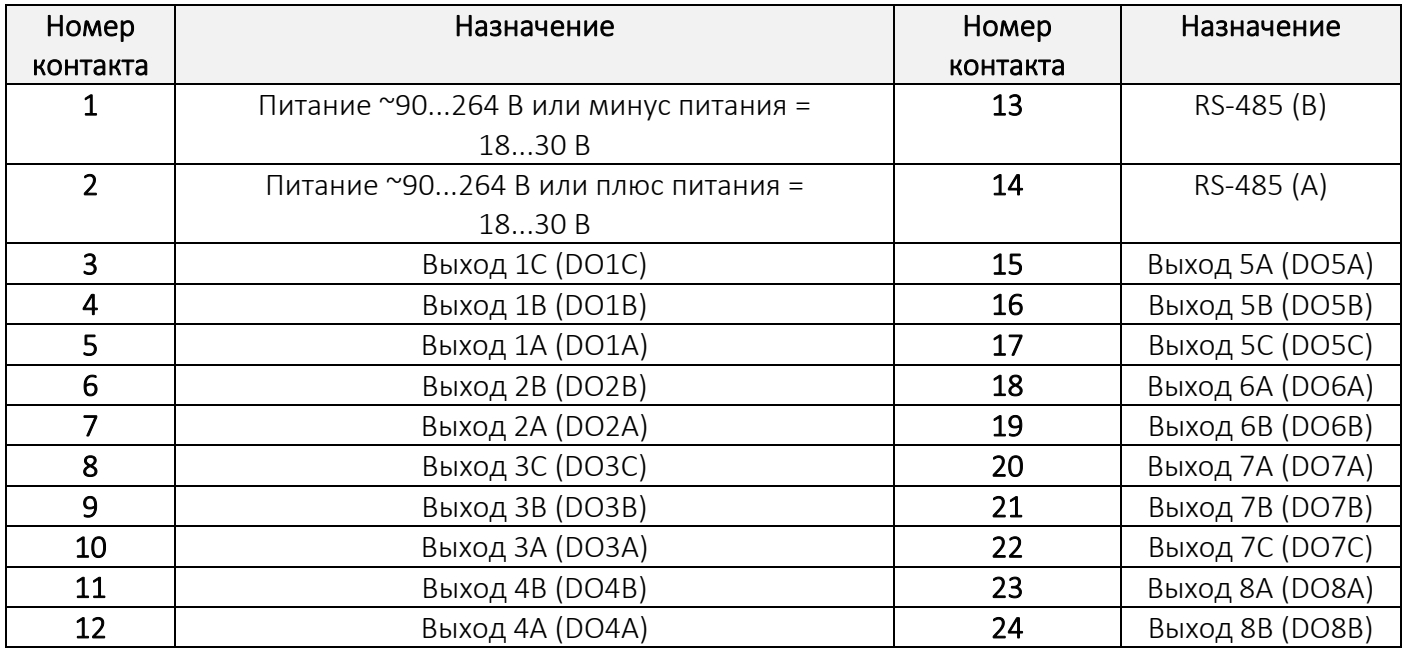

# Примечания

1) Для выходов 1, 3, 5 и 7 назначение контактов (A, B, C) следующее: A – нормально-замкнутый;

B – перекидной; C – нормально-разомкнутый.

2) Для выходов 2, 4, 6 и 8 назначение контактов (A, B) следующее: A – перекидной;

B – нормально-разомкнутый.

Схема подключения к входам и выходам

Схема подключения к входам и выходам находится в Приложении 9.1 к настоящему Описанию.

Монтаж внешних связей

Питание прибора следует осуществлять одним способов:

- Питание прибора от 220 В следует осуществлять от сетевого фидера, не связанного непосредственно с питанием мощного силового оборудования. Во внешней цепи рекомендуется установить выключатель, обеспечивающий отключение прибора от сети. Питание каких-либо устройств от сетевых контактов прибора запрещается.
- Питание прибора от 24 В следует осуществлять от локального источника питания подходящей мощности, установленного в том же шкафу электрооборудования, в котором устанавливается прибор.

Соедините МУ110-8Р и ПР200 (Слот 2, правый, дальний от торца) с установленной и активированной управляющей программой AQUALogic Start по интерфейсу RS-485, строго соблюдая полярность подключения (А-А, В-В).

Для подключения используйте витую пару проводов с сечением не менее 0,2 мм2, погонной емкостью не более 60 пФ/м и волновым сопротивлением 120 Ом. На концах линии RS-485 длиной более 10 м необходимо установить согласующие резисторы 120 Ом. При расстояниях более 100 метров и в условиях сильных электромагнитных помех рекомендуем использовать экранируемую витую пару с заземлением экрана со стороны шлюза. Максимальная длина интерфейсного провода не должна превышать 1000 метров.

Для обеспечения надежности электрических соединений рекомендуется использовать кабели с медными многопроволочными жилами, сечением не более 0,75 мм2, концы которых перед подключением следует зачистить и залудить. Зачистку жил кабелей необходимо выполнять с таким расчетом, чтобы срез изоляции плотно прилегал к клеммной колодке, т.е. чтобы оголенные участки провода не выступали за ее пределы.

Прибор подключается по схеме, приведенной в Приложении 9.1, с соблюдением следующей последовательности операций:

- МУ110-8Р подключается к источнику питания.
- Подключаются линии связи «прибор исполнительные механизмы».
- Подключаются линии интерфейса RS-485.
- Подается питание на прибор.

Если после подачи питающего напряжения на модуле МУ110-8Р не загорелся светодиод Авария, значит подключение выполнено правильно. В противном случае проверьте правильность и надежность коммутации линии связи RS-485. Мигание светодиода RS-485 свидетельствует о передачи данных по сети.

# <span id="page-6-0"></span>6. Аварии

#### Описание Аварий

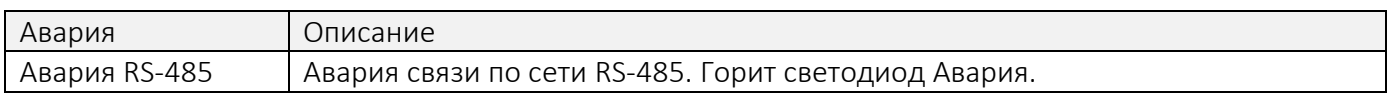

#### Реакция системы на Аварии

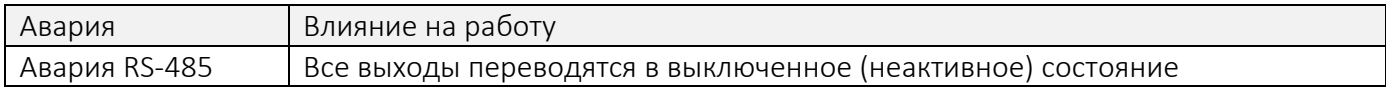

<span id="page-6-1"></span>При восстановлении связи по сети RS-485 авария сбрасывается, и работа расширения возобновляется.

# 7. Параметры и значения по умолчанию

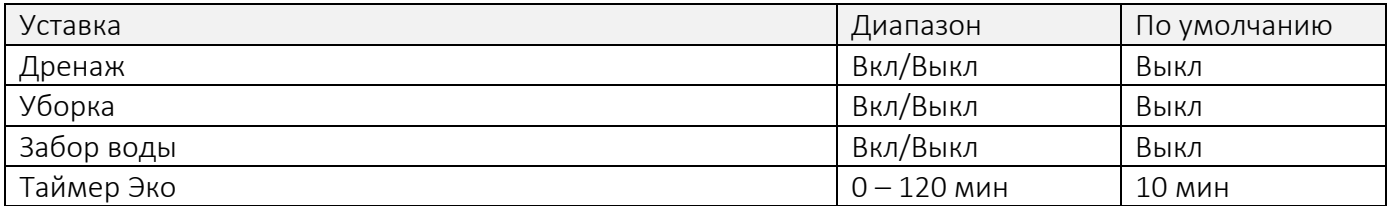

# <span id="page-6-2"></span>8. Активация

Для активации расширения:

- 1. Введите код активации расширения «Технолог» в меню Сервис/Активация/Технолог.
- 2. Настройте используемые функции и время включения крана программы Эко в меню Сервис/Расширения/Технолог:

# 4.1 Технолог

Дренаж – Управление краном на дренажном выходе системы фильтрации Вкл/Выкл.

Уборка - Управление краном переключения системы фильтрации в программу Уборка Вкл/Выкл. Забор воды – Управление краном переключение забора воды от компенсационной емкости/скиммера к донному сливу Емкость/Донный слив.

Таймер Эко – Длительность включения крана сброса части воды из бассейна в компенсационную емкость при включении программ Ночь, Отпуск.